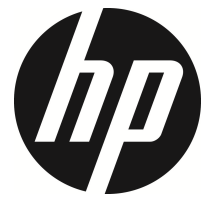

f330

Carro Filmadora manual do Usuário

## Conteúdo

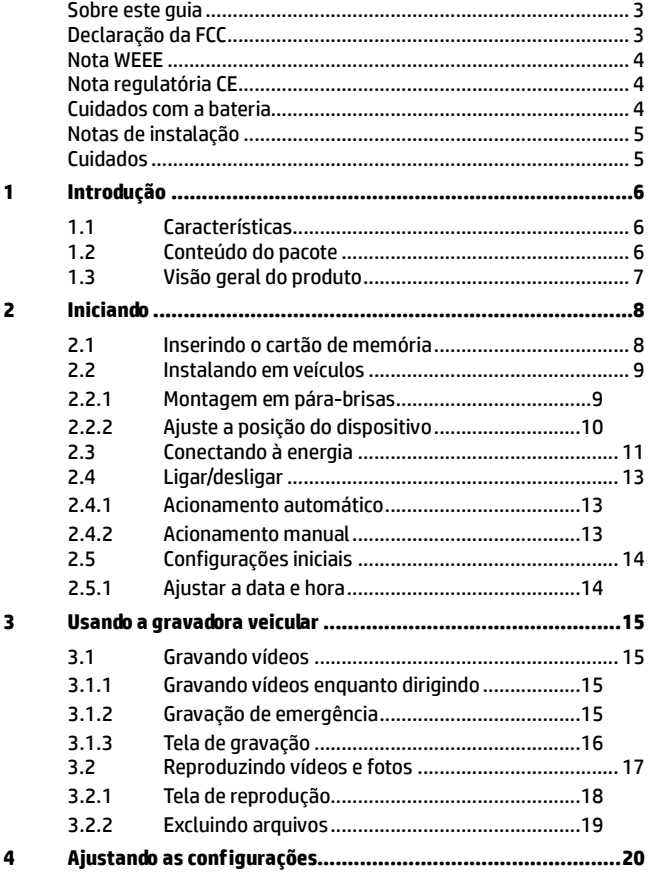

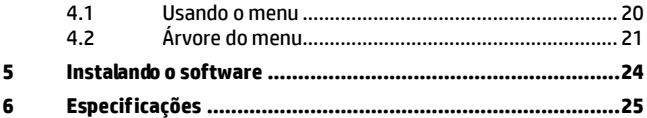

### **Sobre este guia**

O conteúdo deste documento serve para informação e está sujeito a alterações sem aviso prévio. Nós nos esforçamos para assegurar que este guia do usuário é o mais preciso e completo possível.

Entretanto, não nos responsabilizamos por erros e omissões que possam ter ocorridos. Ao fabricante reserva-se o direito de alterar especificações técnicas sem aviso prévio.

### **Declaração da FCC**

Este equipamento foi testado e encontra-se dentro dos limites para equipamentos digitais da Classe B, nos termos da Parte 15 das regras da FCC. Estes limites são projetados para prover moderada proteção em instalações residencias contra interferências prejudiciais. Este equipamento gera, usa e pode irradiar sinal de rádio frequência, e se não for instalado e utilizado de acordo com as instruções, pode causar interferências prejudiciais à transmissões em rádio frequência. Mesmo assim, não há garantias que interferências não ocorrerão em instalações domésticas. Se este equipamento causar interferência no sinal de rádios ou televisões, o qual pode ser corrigido simplesmente ligando ou desligando o equipamento, o usuário é encorajado a tentar corrigir a interferência através de uma das seguintes medidas:

- Reoriente ou reposicione a antena receptora.
- Aumente o espaço entre o equipamento e o receptor.
- Conecte o equipamento em uma tomada em um circuito diferente daquele ao qual o receptor está conectado.
- Consulte o revendedor ou um técnico especializado em rádios e TVs se o problema persistir.

Este equipamento está de acordo com a Parte 15 das regras da FCC. A operação está sujeita às seguintes condições: (1) este equipamento pode não causar interferência significativa, e (2) este equipamento deve aceitar qualquer interferência recebida, incluindo interferência que possa causar comportamento indesejado.

Precaução: quaisquer mudanças ou modificações não expressamente aprovadas pela parte responsável através da observância das instruções poderá anular o direito de operação deste equipamento.

### **Nota WEEE**

#### **Descarte de resíduos de equipamentos elétricos e eletrônicos e/ou bateria por usuários de residências domésticas na União Européia**

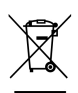

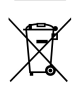

Este símbolo no produto ou na embalagem indica que eles não poderão ser descartados junto ao lixo doméstico. Você deverá descartar seu equipamento e/ou bateria através do sistema de coleta de equipamento elétrico e eletrônico e/ou bateria para reciclagem. Para maiores informações sobre reciclagem deste equipamento e/ou bateria, por favor, contate a prefeitura de sua cidade, a loja onde o produto foi adquirido ou o departamento de coleta de lixo. A reciclagem de materiais ajudará a conservar os recursos naturais e a garantir que eles

serão reciclados de maneira a proteger a saúde humana e o meio ambiente.

### **Nota regulatória CE**

Este produto está em conformidade com as exigências da Diretiva de Baixa Voltagem 2006/95/EC, a Diretiva EMC 2004/108/EC e a Diretiva RoHS 2011/65/EC.

### **Cuidados com a bateria**

- Sempre carregue sua bateria utilizando os acessórios fornecidos. O uso inapropriado poderá resultar em explosão.
- $\mathbf{\hat{P}}$  Nunca desmanche ou fure a bateria, ou permita curto-circuitos.
- Baterias poderão explodir se expostas ao fogo. Nunca descarte a bateria em fogo.
- A eliminação de baterias usadas deverá observar as leis locais.
- **Nunca substitua a bateria por outra; Permita ao revendedor fazer isto.**

### **Notas de instalação**

- 1. Instale o dispositivo próximo do retrovisor para obter a melhor visão possível.
- 2. Certifique-se que a lente está dentro do alcance do limpador de pára-brisas para assegurar uma imagem límpida mesmo quando chover.
- 3. Não toque na lente com seus dedos. A oleosidade dos dedos poderá afetar a clareza de imagens e vídeos. Limpe a lente regularmente.
- 4. Não instale o dispositivo sobre película fumê, pois poderá danificá-la.
- 5. Certifique-se que a posição de instalação não será prejudicada pela película.

### **Cuidados**

- Use somente o carregador autorizado.
- Nunca desmonte-o.
- Não permita curto-circuitos na bateria.
- $\mathbf{\hat{P}}$  Aiuste a data e hora precisamente antes de utilizar este dispositivo.
- Descarte a bateria apropriadamente.
- $\mathbf{\hat{P}}$  Expôr a bateria ao fogo e chamas poderá causar explosão.
- Devido às leis locais e de medidas de segurança veicular, não opere a câmera quando estiver dirigindo.
- O sistema é somente para uso não-comercial, dentro dos limites permitidos pela lei vigente. Nossa empresa não aceita nenhuma responsabilidade por quaisquer perdas de dados durante a operação que possam ocorrer.
- A Hewlett-Packard Company NÃO se responsabiliza pela perda de quaisquer dados/conteúdos durante a utilização.
- A função de firmware do aparelho é somente para referência. Por favor, siga as condições reais de trafegabilidade da rodovia.

### **Antes de começar a utilizar a Câmara de vídeo para automóvel, assume-se que concorda com as declarações acima.**

# **1 Introdução**

Obrigado por adquirir esta gravadora veicular avançada. Este equipamento foi desenvolvido especialmente para gravação de vídeo e áudios em tempo real quando conduzindo veículos.

## **1.1 Características**

- Câmera Full HD (1920x1080 @ 30qps)
- Tela colorida de LCD 2.4"
- Up to 140 ゚ Lente angular
- Detecção de movimento
- Gravação automática de emergência para detecção de colisão
- Suporta cartões micro-SDHC com até 32GB (é necessária velocidade de Classe 6 ou superior para gravação de vídeo em HD)

## **1.2 Conteúdo do pacote**

A embalagem contém os seguintes itens. Se qualquer um dos itens estiver em falta ou danificado, contacte imediatamente o fornecedor.

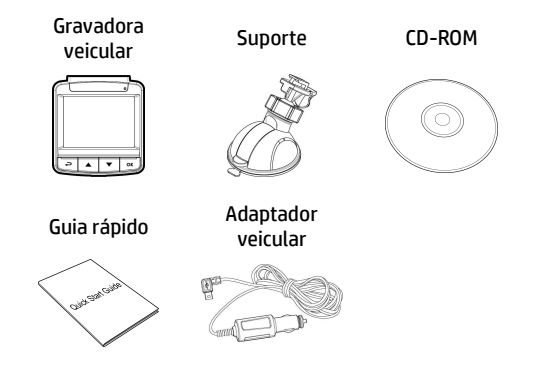

## **1.3 Visão geral do produto**

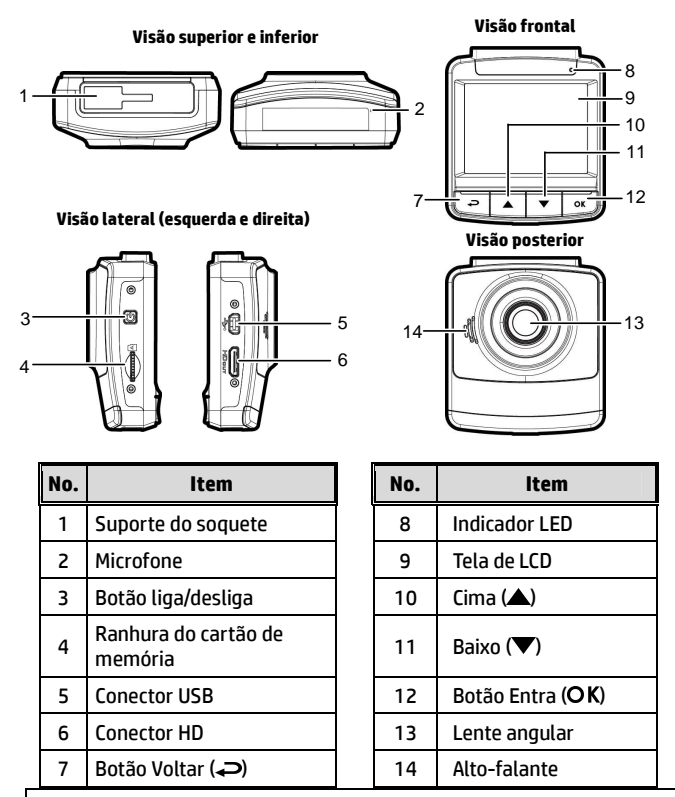

**Aviso:** 

Para operar este equipamento, pressione os botões correspondentes (7,10,11,12) de acordo com os ícones guia mostrados na tela.

# **2 Iniciando**

## **2.1 Inserindo o cartão de memória**

Insira o cartão de memória com o contato metálico com a face voltada para a parte posterior do equipamento. Empurre o cartão de memória até que o clique confirme o encaixe.

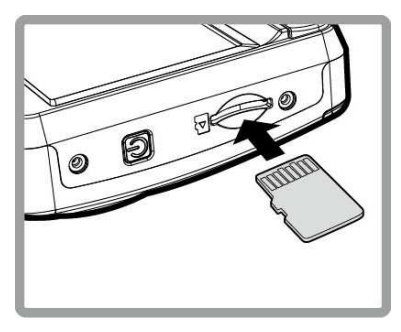

### **Para remover o cartão de memória**

Empurre a extremidade do cartão de memória para o interior até ouvir/sentir um clique, depois deixe que o cartão saia até o conseguir remover da ranhura.

#### **Aviso:**

1. Não remova ou insira o cartão de memória quando o equipamento estiver ligado, pois poderá danificar o cartão de memória.

2. Recomenda-se a utilização de um cartão micro SD com velocidade de Classe 6 ou superior com 32 GB.

3. Recomenda-se que formate os cartões micro SD antes da primeira utilização.

## **Aviso:** Não instale o dispositivo num vidro fumado. Tal poderá danificar a película fumada.

3. Segure a base do suporte firmemente junto ao pára-brisa e puxe a alavanca para fixá-la. Certifique-se que esteja seguramente afixado.

2. Antes de instalar o suporte, utilize álcool para limpar o pára-brisa e ventosa do suporte. Aguarde secar e pressione ventosa no pára-brisa.

1. Atache o suporte do dispositivo.

Deslize-o em direção ao fixador do suporte até que você ouça o clique de encaixe.

**2.2 Instalando em veículos 2.2.1 Montagem em pára-brisas** 

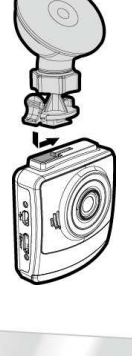

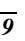

### **2.2.2 Ajuste a posição do dispositivo**

1. Solte o botão para rodar o dispositivo vertical ou horizontalmente. 2. Aperte o regulador para certificar-se que o aparelho esteja devidamente afixado. Regulador

### **2.3 Conectando à energia**

Use somente o adaptador veicular fornecido para utilizar o equipamento e carregar a bateria embutida.

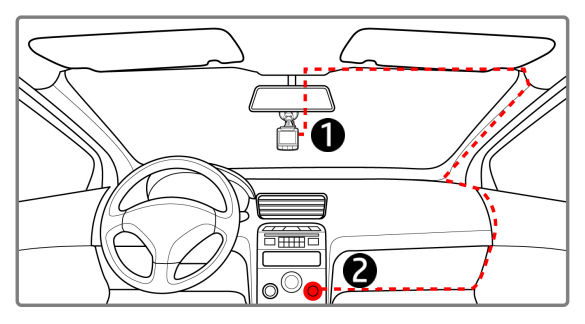

- 1. Conecte uma ponta do adaptador veicular ao conector USB do equipamento.
- 2. Plugue a outra ponta do carregador veicular ao soquete do acendedor de cigarros de seu veículo. Quando o motor for acionado o equipamento será ligado automaticamente.

#### **Aviso:**

1. O LED de luz vermelha indica que a bateria está sendo carregada; quando os dispositivos estão conectando o cabo de alimentação para carregar e a luz vermelha pisca, indica que a temperatura do dispositivo é muito alta e deve desconectar o cabo de alimentação imediatamente. 2. Tenha em atenção que, se a temperatura ambiente atingir 45°C ou mais, o adaptador para viatura continuará a alimentar a câmara de vídeo, mas poderá não carregar a bateria. Esta é uma característica das baterias de polímeros de lítio e não uma anomalia.

#### **Indicador do estado da bateria:**

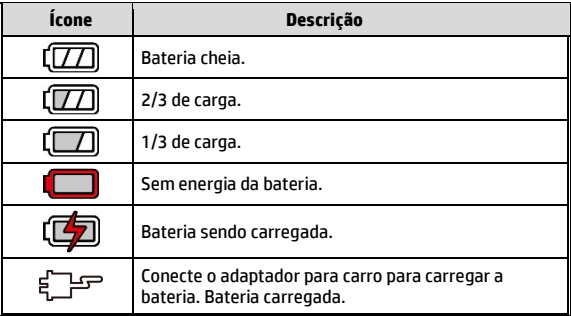

#### **Ícone Descrição:**

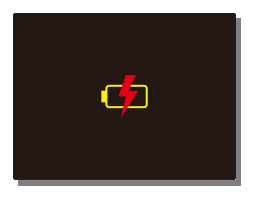

#### **Aviso:**

Por favor, note que se a temperatura ambiente atingir 45°C ou mais, o adaptador veicular ainda poderá fornecer energia ao equipamento, mas não carregará a bateria de íon de lítio. Esta é uma característica peculiar das baterias de íon de lítio e não um defeito.

## **2.4 Ligar/desligar**

### **2.4.1 Acionamento automático**

Uma vez que o motor do veículo é iniciado, o dispositivo liga automaticamente. Se a função de Gravação Automática estiver ativada, a gravação será iniciada automaticamente logo depois que o dispositivo for ligado.

Uma vez que o motor do veículo é desligado, a câmera automaticamente salva a gravação e desliga em 10 segundos.

**Aviso:**  Lig. E Dels. auto assume o que soquete de energia está conectado à ignição do carro.

### **2.4.2 Acionamento manual**

Para ligar manualmente, pressione o botão **liga/desliga**.

Para desligar, pressione e segure o botão **liga/desliga** por pelo menos 1 segundos.

Para reconfigurar, pressione e segure o botão **liga/desliga** por pelo menos 8 segundos.

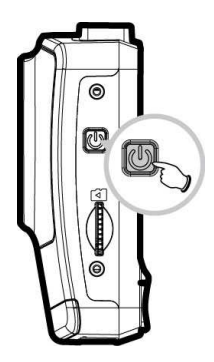

## **2.5 Configurações iniciais**

Antes de utilizar o dispositivo, recomendamos que você ative a função de Gravação Automática e configure a data e a hora corretas.

### **2.5.1 Ajustar a data e hora**

Para ajustar a data e a hora corretamente, faça o seguinte:

- 1. Pressione o botão < para entrar no menu OSD.
- 2. Pressione o botão  $\triangle/\nabla$  para selecionar **Data / Hora** e pressione o botão OK.
- 3. Pressione o botão ▲/▼ para ajustar os valores e pressione o botão OK para mudar o campo.

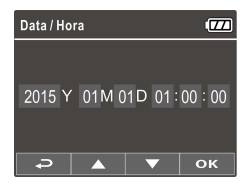

4. Repita o passo 3 até que a configuração de data e hora esteja finalizada.

#### **Aviso:**

Para garantir a precisão de tempo do arquivo de vídeo, reajuste a data e a hora quando a bateria se esgotar ou quando não estiver em uso por 7 dias.

# **3 Usando a gravadora veicular**

### **3.1 Gravando vídeos**

### **3.1.1 Gravando vídeos enquanto dirigindo**

Quando o motor do veículo é iniciado, a câmera de vídeo liga automaticamente e inicia a gravação.

A gravação será finalizada automaticamente quando o motor for desligado.

#### **Aviso:**

Em alguns veículos a gravação continuará quando o motor for desligado.

Com alguns modelos de veículo, o recurso de ligamento e desligamento automático da filmadora não funcionará porque o isuqeiro não está conectado ao sistema de ignição.

Para cntornar este problema faça o seguinte:

- Manualmente ligue e desligue o isqueiro se possível neste modelo de veículo.

- Manualmente conecte o adaptador de energia no soquete para ligar a filmadora do carro e desconecte do soque para desligar a filmadora do carro.

- Um arquivo de vídeo é salvo a cada 3 ou 5 minutos de gravação. Se a capacidade do cartão de memória estiver cheia, o arquivo mais antigo do cartão de memória será substituído.

### **3.1.2 Gravação de emergência**

Durante a gravação normal de vídeo, prima o botão \* para iniciar o modo de gravação de emergência.

Será exibida imediatamente a mensagem "*Emergência*" no canto superior esquerdo do ecrã e o ficheiro de gravação será contínuo e ficará protegido contra substituição.

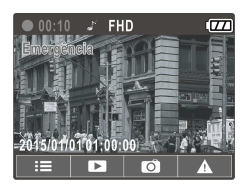

Depois de concluída a gravação de emergência, ela voltará ao modo de gravação normal.

#### **Aviso:**

1. Se a função de Deteção de colisão estiver ativada e for detetada uma colisão, a câmara de vídeo irá acionar automaticamente a funcionalidade de gravação de emergência.

2. O arquivo de gravação de emergência é criado como um novo arquivo, que será protegido para evitar ser substituído por gravação em circuito normal. Cartão de memória de 8 GB (ou mais) pode salvar até 10 arquivos de vídeo emergência. A mensagem de alerta de "Arquivos de emergência estão cheios" aparecerá na tela quando os arquivos de gravação de emergência estão cheios, e os arquivos de emergência mais antigos serão apagados automaticamente quando um novo arquivo de gravação de emergência for criado.

### **3.1.3 Tela de gravação**

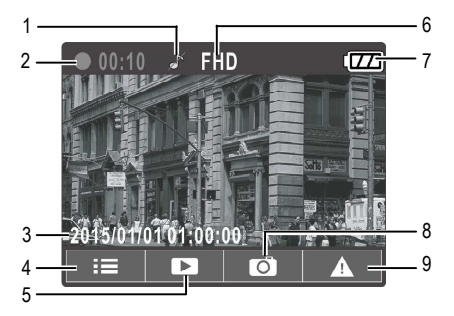

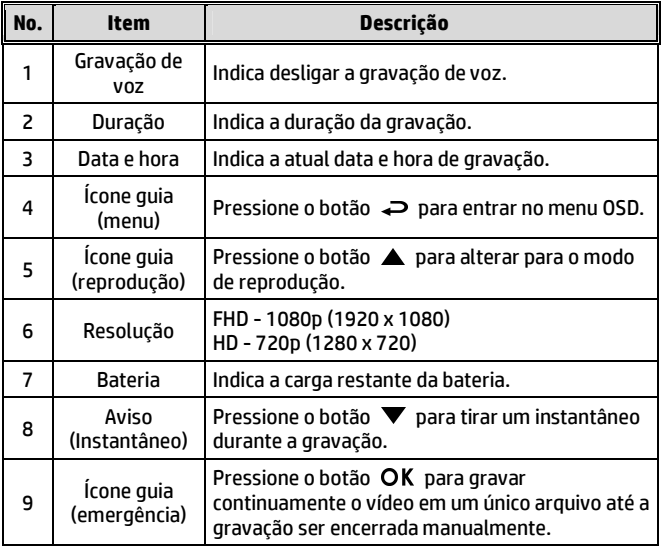

## **3.2 Reproduzindo vídeos e fotos**

- 1. Durante a gravação, pressione o botão **A** para procurar o arquivo de vídeo e foto desejado.
- 2. Pressione o botão  $\triangle/\blacktriangledown$  para selecionar a categoria do arquivo que você deseja selecionar e pressione o botão OK.

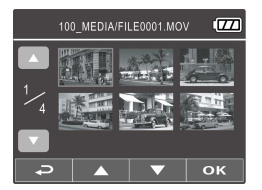

- 3. Pressione o botão  $\triangle/\blacktriangledown$  para visualizar o próximo ou o arquivo anterior, e pressione o botão  $\alpha$ K para visualizar o arquivo em tela cheia.
- 4. Quando o usuário deseja reproduzir o arquivo de vídeo de emergência, ele pode verificar o nome do arquivo como EMER.

### **3.2.1 Tela de reprodução**

Tela de reprodução de vídeo Tela de reprodução de foto

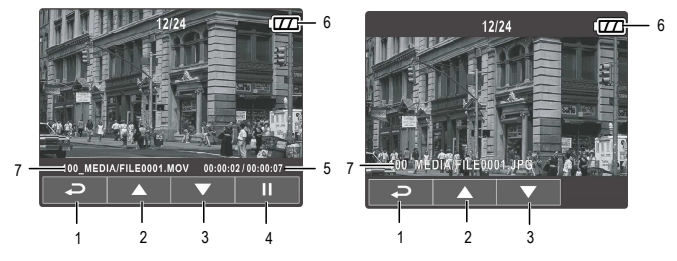

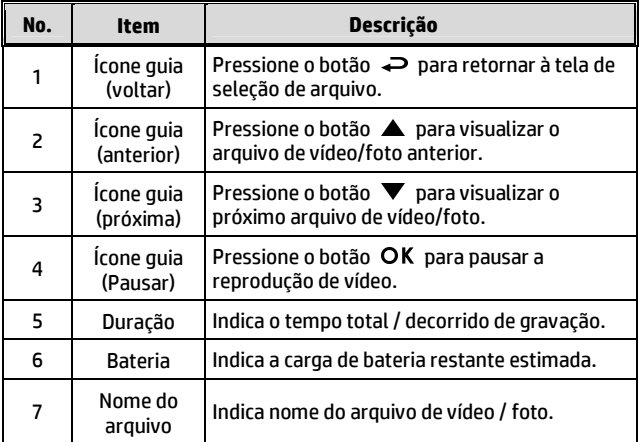

### **3.2.2 Excluindo arquivos**

Para excluir arquivo(s), faça o seguinte:

- 1. Se a gravação estiver em andamento, pressione o botão  $\rightleftarrows$  para entrar no menu OSD.
- 2. Pressione o botão / para selecionar **exclusão de arquivo** e pressione o botão OK.
- 3. Pressione o botão  $\triangle/\nabla$  para selecionar Excluir Um ou Excluir Todos, em seguida, pressione o botão OK.
- 4. Depois de selecionar Excluir Um, pressione o botão  $\triangle/\nabla$  para selecionar o que você deseja excluir, em seguida, pressione o botão OK.

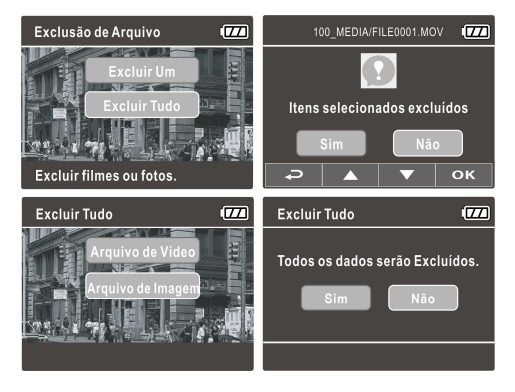

#### **Aviso:**

1. Arquivos excluídos não poderão ser recuperados. Certifique-se que você tenha cópia de segurança dos arquivos antes de excluí-los.

2. Arquivos de emergência não podem ser excluído desta operação. Eles podem ser excluídos através da inserção do cartão de memória em seu PC ou formatar o cartão de memória.

# **4 Ajustando as configurações**

### **4.1 Usando o menu**

Você pode customizar a gravação de vídeo e outras definições gerais através dos menus OSD na tela.

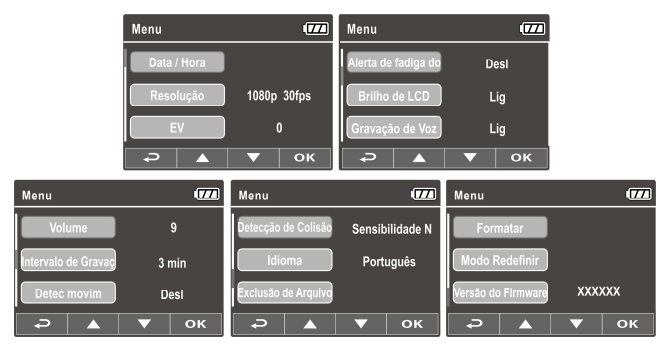

- 1. Se a gravação estiver em andamento, pressione o botão  $\implies$  para abrir no menu OSD.
- 2. Pressione o botão  $\triangle/\blacktriangledown$  para selecionar uma opção do menu e pressione o botão OK para acessar o menu selecionado.
- 3. Pressione o botão  $\triangle/\blacktriangledown$  para selecionar a definição desejada e pressione o botão  $\overline{OR}$  para confirmar a alteração.
- 4. Pressione o botão para sair do menu, de volta ao modo de gravação.

# **4.2 Árvore do menu**

Refira à tabela abaixo para detalhes dos itens do menu e as opções disponíveis do menu.

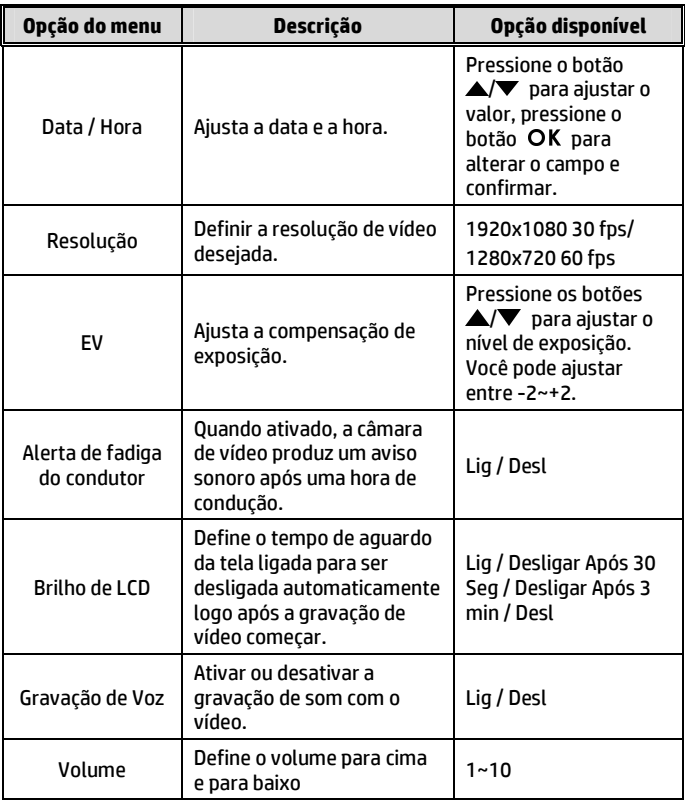

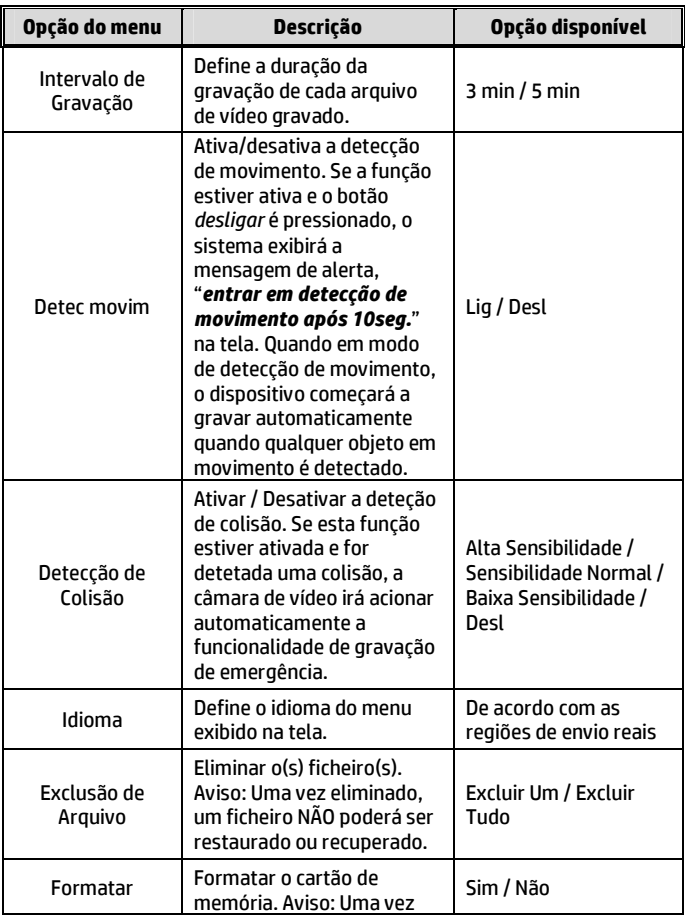

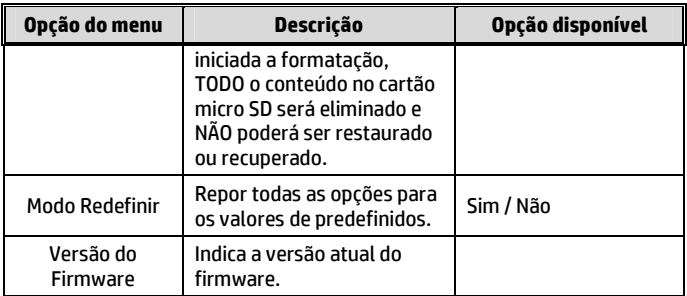

# **5 Instalando o software**

- 1. Coloque o CD-ROM fornecido no leitor de CD.
- 2. Se o CD não executar automaticamente, por favor use o gerenciador de arquivos do Windows para executar o arquivo **Install\_CD.exe** a partir do CD.

Será exibido o seguinte ecrã.

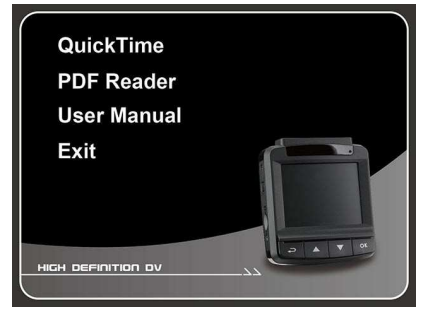

3. Selecione o item [de Menu] desejado para iniciar o processo de instalação de acordo com as instruções no ecrã.

# **6 Especificações**

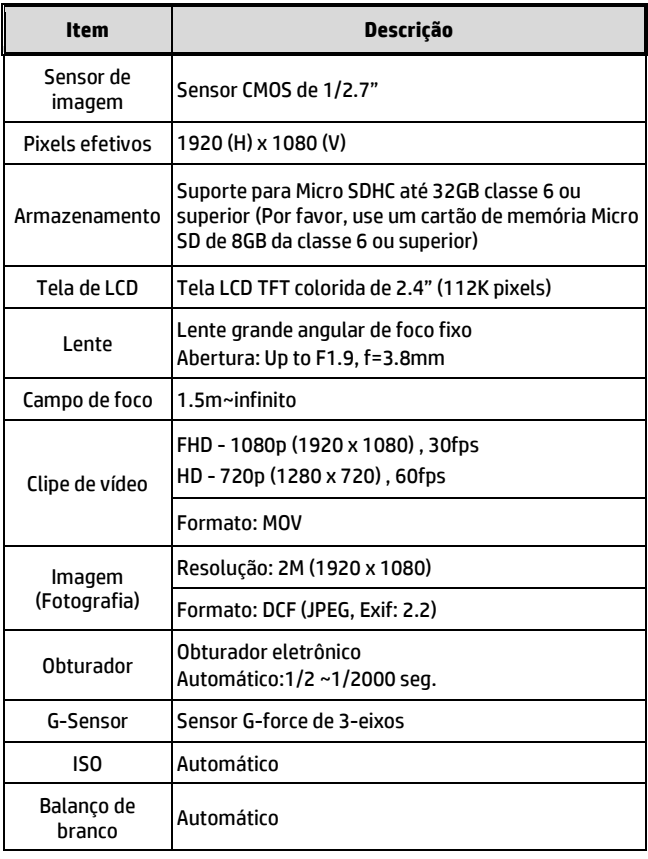

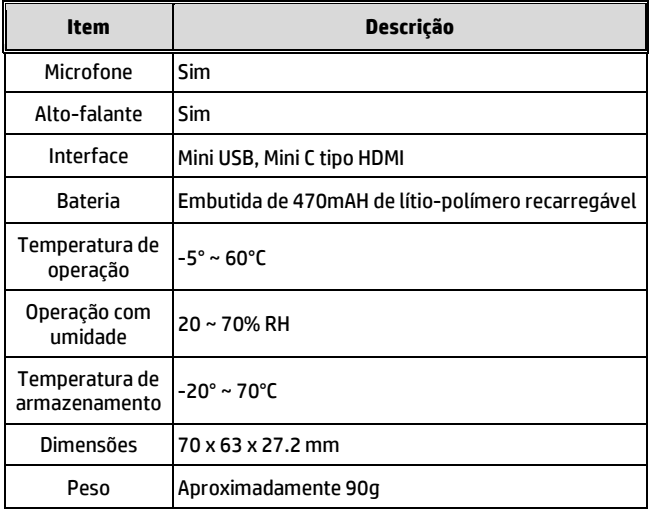